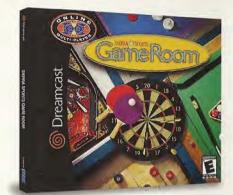

# YOUR VERY OWN GAME ROOM, WITHOUT THE RENOVATION.

Balls, pucks and darts react with the same speed and spin of the real thing. Six of your favorite games with multiple playing angles, including first-person, and live opponents online, bring the game room to life. And when you're in the mood for a little 'tude, you can take on one of the game room's computer locals, each with their own personality and playing style. Any game, any time. Forget the quarters and the lines, you've always got the next game.

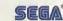

reamcast

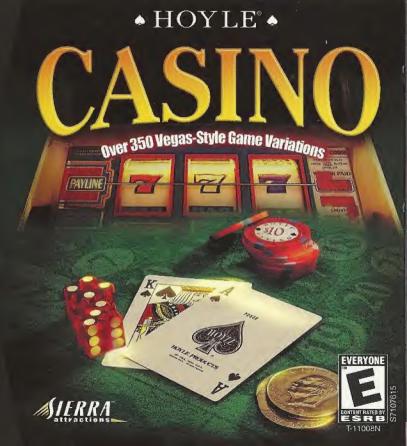

## WARNINGS Read Before Using Your Sega Dreamcast Video Game System

#### CAUTION

Anyone who uses the Sega Dreamcast should read the operating manual for the software and console before operating them. A responsible adult should read these manuals together with any minors who will use the Sega Dreamcast before the minor uses it.

#### **HEALTH AND EPILEPSY WARNING**

Some small number of people are susceptible to epileptic seizures or loss of consciousness when exposed to certain flashing lights or light patterns that they encounter in everyday life, such as those in certain television images or video games. These seizures or loss of consciousness may occur even if the person has never had an epileptic seizure.

If you or anyone in your family has ever had symptoms related to epilepsy when exposed to flashing lights, consult your doctor prior to using Sega Dreamcast.

In all cases, parents should monitor the use of video games by their children. If any player experiences dizziness, blurred vision, eye or muscle twitches, loss of consciousness, discrientation, any involuntary movement or convulsion. IMMEDIATELY DISCONTINUE USE AND CONSULT YOUR DOCTOR BEFORE RESUMING PLAY.

To reduce the possibility of such symptoms, the operator must follow these safety precautions at all times when using Sega Dreamcast: . Sit a minimum of 6.5 feet away from the television screen. This should be as far as the length of the controller cable.

- . Do not play if you are tired or have not had much sleep.
- . Make sure that the room in which you are playing has all the lights on and is well lit.
- . Stop playing video games for at least ten to twenty minutes per hour. This will rest your eyes, neck, arms and fingers so that you can continue comfortably playing the game in the future.

#### OPERATING PRECAUTIONS

To prevent personal injury, property damage or malfunction:

- . Before removing disc, be sure it has stopped spinning.
- . The Sega Dreamcast GD-ROM disc is intended for use exclusively on the Sega Dreamcast video game system. Do not use this disc in anything other than a Sega Dreamcast console, especially not in a CD player.
- . Do not allow fingerprints or dirt on either side of the disc.
- . Avoid bending the disc. Do not touch, smudge or scratch its surface.
- . Do not modify or enlarge the center hole of the disc or use a disc that is cracked, modified or repaired with adhesive tape.
- . Do not write on or apply anything to either side of the disc.
- . Store the disc in its original case and do not expose it to high temperature and humidity.
- . Do not leave the disc in direct sunlight or near a radiator or other source of heat.
- . Use lens cleaner and a soft dry cloth to clean disc, wiping gently from the center to the edge. Never use chemicals such as benzene and paint thinner to clean disc.

#### PROJECTION TELEVISION WARNING

Still pictures or images may cause permanent picture tube damage or mark the phosphor of the CRT. Avoid repeated or extended use of video games on large-screen projection televisions.

#### SEGA DREAMCAST VIDEO GAME USE

This GD-ROM can only be used with the Sega Dreamcast video game system. Do not attempt to play this GD-ROM on any other CD player; doing so may damage the headphones and/or speakers. This game is licensed for home play on the Sega Dreamcast video game system only. Unauthorized copying, reproduction, rental, public performance of this game is a violation of applicable laws. The characters and events portraved in this game are purely fictional. Any similarity to other persons, living or dead, is purely coincidental.

## **Welcome to Hoyle Casino!**

Hoyle® Casino is a dynamic casino game with an exciting 3D casino environment, authentic casino rules, interactive tutorials, and realistic sights and sounds. Friendly and lively computer players like Elayne and Carlos play along with you. Play Blackjack, Poker, and Roulette. Learn the intricacies of Pai Gow Poker and Craps. And spin the reels of our animated video poker and slot machines.

Welcome to Hoyle Casino!

#### Contents

|                     | cusino:        |           |       |
|---------------------|----------------|-----------|-------|
| Setting up the gam  |                |           |       |
| Controls            |                |           |       |
| Using a memor       |                |           |       |
| Using a Jump P      | ack            |           | <br>4 |
| Starting Hoyle Casi | 10             |           | <br>  |
| Starting a game .   |                |           | <br>6 |
| Changing casino or  | otions         |           | <br>  |
| Adding, removing,   | and changing p | olayers . | <br>8 |
| Viewing statistics  |                |           | <br>9 |
| Getting help        |                |           |       |
| Betting             |                |           |       |
| Sitting down in a g |                |           |       |
| Changing game op    |                |           |       |
| Playing the games   |                |           |       |
| Playing Blackjac    |                |           |       |
| Playing Craps       |                |           |       |
| Playing Pai Gov     |                |           |       |
| Playing Poker       |                |           |       |
| Playing Roulette    |                |           |       |
| Playing Slots .     |                |           |       |
| Playing Video P     |                |           |       |
| Playing Video S     |                |           |       |
| Tournament play     |                |           |       |
| Credit cards and lo |                |           |       |
|                     | nd Support     |           |       |

## Setting up the game

Hoyle Casino is a one to four player game. Purchase additional Sega Dreamcast Controllers (sold separately) to play with two or more people.

Before turning the Sega Dreamcast power ON, connect the Sega Dreamcast Controllers into the control ports of the Sega Dreamcast. You must always connect a controller to Port A, but may connect other controllers to any available Port. If you have a memory card, it's recommended that you insert it before turning the power ON; see page 4 for details.

## Controls

General controls within this game are described below. For help on specific controls within a game, see the section for that game in this Instruction Manual.

To return to the title screen at any point during game play, simultaneously press and hold the A, B, X, Y and Start Buttons. This will cause the Sega Dreamcast to soft-reset the software.

#### 

# Control Analog Thumb Pad\*

What it does

Moves around the casino floor. In Craps and Roulette,
moves around the table.

**D-Button** Moves around menus and windows. In Slots, Video Poker, and Video Slots, selects machine buttons. In Pai Gow Poker, selects cards for your two-card hand. In Five Card Draw Poker games, selects cards to discard. In Craps and Roulette, allows precise movement on the table. Start Button Brings up the menu where you can start games, pause games, change options, and get help. X Button Brings up a tutorial. Tutorials provide strategy for games and give you hints on gameplay. Y Button Brings up the bet window to let you change your bet amount. In Slots and Video Poker, displays a larger version of the payout tables.

A Button In a menu, closes the menu and makes any changes you specified. In a game, places a bet. In Pai Gow Poker, sets your two-card hand. In Craps, shoots the dice. In Five Card Draw Poker games, discards cards.

B Button

On the casino floor, goes back to the casino entrance. In a menu, closes the current menu without making any changes. In Craps and Roulette, removes the current bet.

L/R Trigger\*

In Craps and Roulette, finishes betting (this is an alternative to moving to the Done area and pressing the A Button). In other games, does nothing.

Never touch the Analog Thumb Pad or L/R Trigger when turning the Sega Dreamcast power ON. Doing so may disrupt the controller initialization procedure and result in malfunction. If the Analog Thumb Pad or L/R Trigger are accidentally moved while turning the Sega Dreamcast power ON, immediately turn the power OFF and then ON again making sure not to touch the controller.

#### Using a memory card

With a Visual Memory Unit (sold separately), you can save any new players you create, including player bankrolls and statistics. Built-in players can't be saved. To save player files, the memory card must have at least 12 blocks of free space per player.

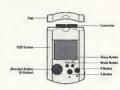

Insert the memory card into Expansion Socket 1 of the controller in Control Port A; be sure to use Control Port A. Insert the card before turning the power ON, if possible; if you insert it when the Sign In window is open, saved players aren't immediately visible.

Player information is saved whenever you leave a game; before shutting off the Sega Dreamcast, be sure to exit the current game or return to the casino floor, or your player information may not be saved.

Note: While saving a game file, never turn OFF the Sega Dreamcast power, remove the memory card or disconnect the controller.

## Using a Jump Pack

A Jump Pack (sold separately) can provide a vibration effect that enhances your Hoyle Casino experience. You can turn off the vibration; see "Changing casino options" on page 7. Insert the Jump Pack into Expansion Socket 2 of the controller, as shown at the right.

Note: When the Jump Pack is inserted into Expansion Socket 2 of the Sega Dreamcast Controller, the Jump Pack connects, but does not lock. If the controller is jarred, the Jump Pack may fall out during game play or otherwise inhibit game operation.

#### ECA DESARCACT HIRE DACVIN

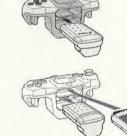

## **Starting Hoyle Casino**

You can bypass the opening screens and movie by pressing the Start Button on your controller as they appear.

The first thing you'll do in Hoyle Casino is sign in your player.

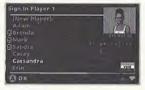

You can either create a new player, or choose a built-in player (such as Erin or Randall). Built-in players' bankrolls are always reset after a game session. If you create a new player, you'll need a memory card (sold separately) to store players' names, pictures, bankrolls and statistics between game sessions. If you don't have a memory card, any players you create will not be saved. Saved players are shown with a VMU icon next to the player name.

#### To play with a built-in player:

- 1. Press ▲ or ▼ to select a player. The player's picture, bankroll, and credit card appear; you can change the player's picture once you're in a game.
- 2. Press the A Button to play with this player.

#### To create a new player:

- Press ▲ or ▼ to select [New Player], and press the A Button.
- 2. Type your name as described below, and press the A Button when you're done.
  Press ▲ to cycle forward in the alphabet, or ▼ to cycle backward. When you've selected a letter, press ▶ to move to the next letter. Press ◀ to move back one letter. Your name is capitalized for you. Names can include spaces.

Press ◀ or ▶ to choose a picture for your player, and press the A Button.
 If you have more than one controller connected, you can sign in additional players. To skip additional player sign in, press the B Button on the appropriate controller to close any additional Sign In windows.
 Select the game variation and/or the table stakes.

## Starting a game

It's easy to get around in Hoyle Casino. You can use the menu to select a game to play, or you can walk around the casino floor. The casino floor is more useful for browsing; to quickly select a particular game, use the menu.

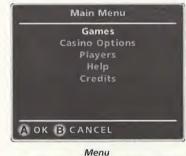

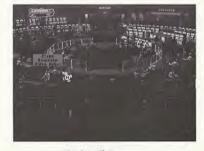

nu Casino Floor

## To select a game using the Menu:

- 1. Press the Start Button.
- 2. Press ▲ or ▼ to select Games, and press the A Button.
- 3. Press ▲ or ▼ to select the game you want to play, and press the A Button.
- Press ▲ or ▼ to select the game variation and table stakes, if necessary, and press the A Button.

## To move around the casino:

- 1. Use the Analog Thumb Pad to move the chip pointer around the casino floor. Labels pop up to show you where games are located.
- 2. Press the A Button to move to the area you're pointing to. To move back to the casino entrance, press the B Button.
- 3. When you see a table or machine you like, point to it and press the A Button to start playing.

## Changing casino options

You can change casino options such as sounds, animations, computer character settings, and game speed.

## To change an option:

- 1. Press the Start Button.
- 2. Press ▲ or ▼ to select Casino Options, and press the A Button.
- Press ▲ or ▼ to select an option. To change that option, press ◀ or ▶.
   Note: Press ▼ to scroll to see additional menu options.
- Press the A Button to make your changes, or press the B Button to close the window without making any changes. The casino options are described below.

# **Background Audio** Sets whether you hear background sounds such as crowd noise and music while you play the games.

| Animations   | Sets whether computer characters and game elements (such      |
|--------------|---------------------------------------------------------------|
|              | as dealer hands) move while you play.                         |
| Count Office | Cata whether we have a count of the standard and a line and a |

| Sound Effects | Sets whether you hear sound effects such as dealing cards |
|---------------|-----------------------------------------------------------|
|               | while you play.                                           |

| Play Alone | Specifies whether computer characters play games w | ith you. |
|------------|----------------------------------------------------|----------|
|------------|----------------------------------------------------|----------|

Vibration Turns the vibration on or off. You must have a Jump Pack to use this feature; see page 4 for more information. Sets the audio to Stereo or Monaural. If your television does Audio not have stereo sound input, change this setting to Monaural to get better sound quality. Adding, removing, and changing players

You can change the players in a game, if you like. You can't change players when a

hand or game is in progress, but you can change players when you're about to

are dealt. Select Slow, Medium, or Fast.

10 for more information on practice mode.

and animate frequently.

Sets whether computer characters talk while you play.

Sets how talkative and animated the computer characters

are during the game. Select Serious to have characters talk

and animate less often, or Talkative to have characters talk

Sets the overall speed for the games, such as how fast cards

Turns practice mode on or off. See "Getting help" on page

To change a player:

1. Press the Start Button.

Select a computer character.

Speech

Characters

Game Speed

Practice Mode

- 2. Press ▲ or ▼ to select Players, and press the A Button.

make a bet. You can also change the picture for any human player.

- 3. Press ▲ or ▼ to select Replace Player, and press the A Button.
- 4. Press ▲ or ▼ to choose the player you want to replace, and press the A Button. You can then do one of the following:

6. Press the A Button when you are done, or press the B Button to see statistics for

4. Press ▲ or ▼ to choose the player you want to see statistics for, and press the

Press ▲ or ▼ to view statistics for the given player for each casino game.

☐ Select Real Person to change to a human player (using another controller).

1. Press the Start Button on the controller of the player whose picture you want to

4. Press ◀ or ▶ to choose a new picture for that player, and press the A Button.

If you have a memory card, you can see statistics for any saved player, including the

player's Bankroll, Total Net (all winnings so far), Game Play Net (all winnings minus

any tournament winnings), and Tournament Net (all tournament winnings).

☐ Select [Empty Seat] to remove the player completely.

2. Press ▲ or ▼ to select Players, and press the A Button.

2. Press ▲ or ▼ to select Players, and press the A Button.

3. Press ▲ or ▼ to select Change Picture, and press the A Button.

To change a player's picture:

Viewing statistics

To view player statistics:

change.

1. Press Start.

A Button.

another player.

3. Press ▲ or ▼ to select Player Statistics, and press the A Button.

### **Getting help**

Hoyle Casino includes several types of help:

- Help includes instructions and rules for each game.
- Tutorials tell you how to play the current turn, and offer you advice on the best plays you can make. Tutorials are available in all games except Video Slots. Most tutorials also provide a Hint feature that highlights your best play on the screen; for example, in Pai Gow Poker, the Hint will show you which cards to use in your two-card hand.
- Practice Mode is available for all games except Poker, Slots, and Video Slots. When this option is turned on, Hoyle Casino watches your plays and, when you make a play that is not advisable, automatically pops up the relevant strategic information, and shows you the Hint for the best play.

### To get help:

- 1. Press Start.
- 2. Press ▲ or ▼ to select Help, and press the A Button. The help window appears.
- 3. Press ▶ to view the next page of help, and press ◀ to go back to the previous page.
- 4. To close the help, press the A Button.

#### To view a tutorial:

- 1. In a game, press the X Button on your controller. The tutorial window appears.
- 2. Press ▶ to view the next page of the tutorial, and press ◀ to go back to the previous page.
- 3. Press the X Button to view the Hint (if desired). This closes the tutorial.
- 4. To close the tutorial, press the A Button.

#### To turn practice mode on or off:

- Press Start.
- 2. Press ▲ and ▼ to select Casino Options, and press the A Button.
- 3. Press ▲ and ▼ to select Practice Mode. Press ◀ to select ON or ▶ to select OFF
- 4. Press the A Button to close the options menu, then press the A Button again.

## Betting

Betting works the same way in most games. In table games (Blackjack, Craps, Pai Gow Poker, Poker, and Roulette), you can make the minimum table bet by pressing the A Button. For machines (Slots, Video Poker, and Video Slots), you can bet one credit at a time using the Bet One button, or use Bet Max or Play Max (for Slots and Video Slots) to bet the maximum number of credits.

For table games, you can change your bet amount before you bet. That bet amount is used as your bet until you leave the game or change it again.

#### To change your bet:

1. Press the Y Button to bring up the bet window.

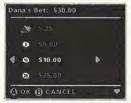

2. Press ▲ and ▼ to select the amount to add to or subtract from your current bet, which is shown at the top of the bet window.

- 3. Press ▶ to add the selected amount to your bet, or press ◀ to subtract the selected amount from your bet. Your bet is updated automatically.
- 4. Press the A Button to exit the bet window with the new bet amount.
- 5. Press the A Button again to bet the new bet amount.

## Sitting down in a game

In table games (Blackjack, Craps, Pai Gow Poker, Poker, and Roulette), the controller you use dictates which seat you sit in. If you are the only player (you use the controller in Port A), you sit at the rightmost seat and play first. If a player is using the controller in Port B, that player is seated to your immediate left, and so on.

## Changing game options

In several games, you can change options for how the game is played, such as the house rules for that game. Game options are available for Blackjack, Craps, and Pai Gow Poker. For information on specific game options, see the section for that game in "Playing the games" beginning on the next page.

# Options can be changed at any time and affect the next hand or turn. To change game options:

- 1. Press **Start**.
- 2. Press ▲ or ▼ to select the Options menu item for the game; this is the game name followed by Options; for example, Blackjack's options menu is called Blackjack Options.
- Press ▲ or ▼ to select an option to change. Press ▼ to scroll to see additional menu options (if any).
- 4. Press ◀ or ▶ to change settings for the selected option.
- 5. Press the A Button to make your changes, or press the B Button to close the window without making any changes.

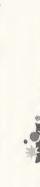

It knowingly collect registration from those under the rithe age of 13, please ask your parents to register this

Please print clearly: First Name Organization (if applicable) Street Address E-mail Address TIC

99

rrent bet

We do not knowingly or are under the age of 13

b for

and

litton.

łown. renderina

settinas

-12-

3. Press select 4 Press 5. Press Sittin In table troller vi Middle Name Last Name controlle Daytime Phone the con: Chanc In severa Zip/Postal Code State Country house ru Pai Gow game in Options Occasionally, we share mailing lists with companies that have To chan products in which you might be interested. If you do not want us to share your name and address. please check this box. 2. Press From time to time we may contact our customers about name flect registration from those under the age of 13. If you Sierra products and special Black please ask your parents to register this product for you. offers. If you do not want to receive this valuable information from us, please check this box. 3. Press menu 4. Press 5. Press 71076 winde OFFICE USE ONLY

## Playing the games For game rules, see the help in the games. See "Getting help" on page 10 for

information Playing Blackjack

## To play:

- 1. Place the minimum table bet by pressing the A Button.
  - To use a different bet amount, press the Y Button, select your new bet, and press the A Button. Then press the A Button again to make your bet.
- 2. On your turn, you can hit or stand. Depending on your hand and game settings,
- you may also be able to double down, split, or surrender.
- 3. Press ▲ or ▼ to select the action you want to take, and press the A Button.

Blackjack options

Number of Decks Sets how many decks are used in the game.

**Double Down** Specifies the hand totals required for doubling down.

of their turns.

Surrender half their bet and dropping out of the game at the start

Specifies whether players have the option of surrendering

Splitting

three times, or not at all. Allows doubling down after splitting your hand.

Double Down After

Insurance Bet

Split

Resplit Aces Allows multiple splitting when aces are dealt.

Allows players to take insurance (bet half the current bet, and get paid 2-1 if the dealer has blackjack. Insurance is offered only when the dealer has an Ace up.

Specifies whether splitting is allowed only once, up to

-13-

Soft 17
Shuffle at %
Specifies the percentage of the total deck that must be dealt before the dealer shuffles and deals again.

Sets whether the dealer speaks during the game.
Show Hand Total
Shows the value of each player's hand.
Displays card counting information as the game is played.
For more on card counting, see the in-game help.

Forces the dealer to hit when dealt a soft 17.

## Playing Craps

Dealer Hits on

## To play:

- 1. Use the chip pointer to move around the Craps table. For precise movements on the table, use the D-Button.
- . To place the minimum table bet, press the A Button. You can place as many bets as you like.
- ☐ To use a different bet amount, press the Y Button, select your new bet, and press the A Button. Then press the A Button again to make your bet.
- ☐ To increase a bet already on the table, point to it with the chip pointer and press the A Button to add the same amount again.
- ☐ To remove a bet from the table, point to it with the chip pointer and press
- the B Button.
- 2. When you're done betting, move the chip pointer to the Done area and press the A Button, or press the L/R Trigger.

Note: When it's your turn, you're asked whether you want to shoot the dice; press the A Button to accept or the B Button to decline. When it's time to shoot, an arm appears; press the A Button to shoot.

## The Craps bets, and how to play them, are described in detail in the in-game help.

Craps bets

A diagram of Craps bets is shown below:

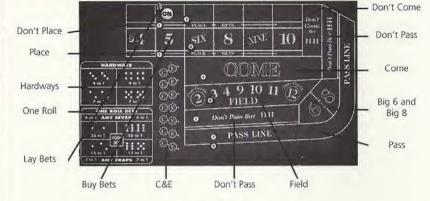

## Craps Bet Types

| Craps options  |                                                                                                    |
|----------------|----------------------------------------------------------------------------------------------------|
| Free Odds      | Sets the amount of free odds allowed. For example, 1x lets you wager an amount equal to your Pass Line bet, and 5x lets you wager five times your Pass Line bet.           |
| Take Max Odds  | Allows players to take the maximum allowable free odds<br>for Pass Line and Don't Pass bets. If this option is off, you<br>may need to bet several times to take max odds. |
| Stickman Voice | Sets whether the stickman (dealer) speaks during the game.                                                                                                    |

Bets Work on Allows Buy/Lay, Place/Don't Place and Free-odds wagers **Playing Poker** to be active (they can be added or removed and they pay Come Out Poker includes seven variations: Texas Hold'em, Omaha Hold'em, Omaha Hold'em off or lose) on the Come Out roll.

## Playing Pai Gow Poker To play:

1. Place the minimum table bet by pressing the A Button.

To use a different bet amount, press the Y Button, select your new bet, and press the A Button, then press the A Button to make your bet.

- 2. Choose two cards for your two-card hand. Press ◀ or ▶ to select a card. then press ▼ to move that card to your two-card hand. Repeat this for the second
- card. To move a card back into your hand, press \(\textstyle \) with that card selected.
- 3. When you've selected both cards for your two-card hand, press the A Button.

## Pai Gow Poker options A-5 2nd Highest

Makes the straight or straight flush of A-2-3-4-5 rank just below a straight or straight flush of 10-J-Q-K-A. If this option is off, A-2-3-4-5 is the lowest ranking straight or straight flush.

# Straight **Allow Player Bankers**

Allows players to be banker. To be banker, a player must have enough money to cover the maximum bet for all players at the table. A player has the opportunity to be

banker once every five turns. Sets whether the dealer speaks during the game. Dealer Voice

Hi-Lo, Seven Card Stud, Seven Card Stud Hi-Lo, Five Card Draw, and Five Card Draw Lowball. For specific game rules, see the help for each game.

# To play:

- Press the A Button to start the deal or ante.
- 2. Periodically, depending on the game variation, you're prompted to take one or

more of these actions: Raise, Call, Open, Check, or Fold.

- Press ▲ or ▼ to select the action you want, and press the A Button. 3. In Five Card Draw games, each player can discard one or more of his or her
- cards and draw new cards, if desired. See below. 4. Betting continues until the turn comes around to the player who made the high-
- est bet, and every other player either called the bet or folded. The player with the highest hand wins.

## To discard cards in Five Card Draw games:

- 1. Press ◀ or ▶ to select a card, then press ▲ to mark it as a discard. Repeat this for the each card you want to discard. To move a card back into your hand, press with that card selected.
- 2. When you've selected the cards you want to discard, press the A Button to draw new cards.

## **Playing Roulette**

## To play:

- 1. Use the chip pointer to move around the Roulette table. For precise movements on the table, use the D-Button.
- 2. To place the minimum table bet, press the A Button. You can place as many bets as you like.
  - ☐ To use a different bet amount, press the Y Button, select your new bet, and press the A Button. Then press the A Button again to make your bet.
  - ☐ To increase a bet already on the table, point to it with the chip pointer and press the A Button to add the same amount again.
  - ☐ To remove a bet from the table, point to it with the chip pointer and press the B Button.
- 3. When you're done betting, move the chip pointer to the Done area and press the A Button, or press the L/R Trigger.

Note: You can automatically repeat the last set of bets by moving the chip pointer to the Place Last Bets area and pressing the A Button. You can change those bets, if you like before finishing the betting as described in step 2, above.

#### Roulette bets

Roulette bets, and how to play them, are described in detail in the in-game help. A diagram of Roulette bets is shown on the next page.

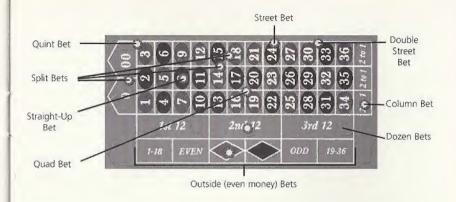

#### Roulette Bet Types

## Playing Slots

### To play:

- Press ◀ or ▶ to select buttons, the bill slot, and the slot handle.
   To view the payout table up close, press the Y Button. Press any button to go back to the machine.
- To bet, select Bet One to bet one credit, or Bet Max to bet the maximum credits possible, and press the A Button.
- 3. To spin, select Spin and press the A Button, or select the slot handle and press the A Button.

To bet the maximum credits and spin at the same time, select Play Max and press the A Button.

To insert 100 credits, select the bill slot and press the A Button. This is just for fun; your bankroll is always available.

To collect any credits you won, select Cash Out and press the A Button. This is also for fun; your winnings are added to your bankroll when you leave the machine.

## Playing Video Poker

#### To play:

Press 

or 

to select buttons and the bill slot. After you deal, press 

or 

to move between the cards and the buttons.

To view the payout table up close, press the Y Button. Press any button to go back to the machine.

2. To bet one credit at a time, select **Bet One** and press the A Button; when you're done, select **Deal** and press the A Button. To bet the maximum credits and deal, select **Bet Max** and press the A Button.

- The hand pointer moves up to the cards on the screen.
  3. To hold a card, select it, and press the A Button. To undo holding a card, select that card and press the A Button again. To quickly hold all the cards, select Hold All and press the A Button. To quickly undo holding all the cards, select Discard All and press the A Button.
- 4. When you're done selecting cards you want to hold, deal additional cards by selecting Deal and pressing the A Button.

To insert 100 credits, select the bill slot and press the A Button. This is just for fun; your bankroll is always available.

To collect any credits you won, select **Cash Out** and press the A Button. This is also for fun; your winnings are added to your bankroll when you leave the machine.

## **Playing Video Slots**

There are three different types of Video Slots machines: Break the Bank, Road Pizza, and Three Wishes. For information on the variations between these machines, see the in-game help.

## To play:

- 1. Use ▲ and ▼ to select buttons and the bill slot.
- To bet, select Bet One to bet one credit, or Bet Max to bet the maximum credits possible, and press the A Button.

To bet the maximum credits and spin at the same time, select Play Max, and press the A Button.

3. To spin, select Spin and press the A Button.

To insert 100 credits, select the bill slot and press the A Button. This is just for fun; your winnings are added to your bankroll when you leave the machine. To collect any credits you won, select **Cash Out** and press the A Button. This is also for fun; your winnings are added to your bankroll when you leave the machine.

#### Tournament play

You can start a tournament version of any of the following games: Blackjack, Craps, Pai Gow Poker, Poker, or Roulette.

At the start of the tournament, you are asked to choose the tournament stake (what each player must pay to enter the tournament). Note that you can only enter

a tournament if you can afford it.

A tournament ends after a preset number of hands, rolls, or spins. The player with the highest tournament bankroll wins the prize money. If all players, or all players but one, run out of money, the tournament ends early. If two or more players are tied for the highest tournament bankroll when the tournament is set to end, the tournament continues until the tie is broken.

The game options are fixed for tournament play; you can see what the options are in the game options window for that game. (Poker and Roulette have no game options). You cannot change players once a tournament has started.

#### To start a tournament:

- 1. Press Start
- 2. Press ▲ or ▼ to select Games, and press the A Button.
- 3. Select the game you want using ▲ or ▼, and press the A Button.
- 4. Select Tournament, and press the A Button.

## Credit cards and loans

Each player in Hoyle Casino has a credit card reflecting that player's status with the casino. New players start with a green credit card and can advance to cards with higher credit levels by winning money. The higher your credit level, the more you can borrow from the casino.

You cannot save credit card information between play sessions unless you have a memory card, and then you can only save it for players you created, not for the built-in players.

## Getting and repaying loans

If you run out of money during a game, you're asked if you want to take a loan. You can also visit the Cashier to ask for a loan. The Cashier has two locations on the casino floor; one is at the back right side of the main floor.

There are some situations in which you will not be offered a loan. You can't get a loan if you already have a loan outstanding, if you are playing in a tournament, or if the casino decides you already have enough money and don't need to borrow more.

You can repay a loan at the Cashier at any time.

## **Customer Service and Support**

You can get customer service and technical support by mail, phone, fax, e-mail or on the web.

Sierra On-Line, Inc.

Technical Support

P.O. Box 85006

Bellevue, WA 98015-8506

(425) 644-4343, Monday-Friday, 8:00 a.m.- 4:45 p.m. PST

Fax: (425) 644-7697

E-mail: support@sierra.com

(800) 757-7707, 24 hours a day, 7 days a week Sales.

## www.hovlegames.com

Limited Warranty. Sierra On-Line, Inc. warrants to the original consumer purchaser ("You"), that, under normal use, the software program and the medium on which it is recorded (collectively the "Product") will be free from defects in materials and workmanship for a period of 90 days from the date of purchase.

If during this warranty period You discover that the Product is defective, return the defective Product along with proof of purchase to Sierra's Return Center: Attn: Warranty Processing, 4100 West 190th Street, Torrance, CA 90504 Toll free phone number: 877-446-0184. You will receive a replacement at no charge.

After 90 days from your purchase, for replacement of defective Product, you must also include a \$15.00 check payable to Sierra On-Line, Inc. for shipping and handling fees with the Product. Payment must be made at the time of your request. Sorry, no credit cards.

THE WARRANTY SET FORTH ABOVE IS EXCLUSIVE AND IN LIEU OF ALL OTHERS, ORAL OR WRITTEN, EXPRESS OR IMPLIED, SIERRA MAKES NO WARRANTY OR REPRESENTATION, EXPRESS, IMPLIED OR STATUTORY, WITH RESPECT TO THIS PRODUCT, ITS QUALITY, PERFORMANCE, MERCHANTABILITY OR FITNESS FOR A PARTICULAR PURPOSE, THIS PRODUCT IS SOLD "AS IS" AND YOU ARE ASSUMING THE ENTIRE RISK AS TO ITS QUALITY AND PERFORMANCE. IN NO EVENT SHALL SIERRA BE LIABLE FOR DIRECT OR INDIRECT, SPECIAL INCIDENTAL OR CONSEQUENTIAL DAMAGES RESULTING FROM THE USE OF THE PRODUCT OR FROM ANY ERROR OR DEFECT IN THE PRODUCT OR ITS DOCUMENTATION.

LIMITATION OF LIABILITY. IN NO EVENT SHALL SIERRA'S LIABILITY FOR ANY DAMAGES TO YOU OR ANY THIRD PARTY EXCEED THE PRICE YOU PAID FOR THE PRODUCT. SOME STATES DO NOT ALLOW LIMITATIONS ON HOW LONG AN IMPLIED WARRANTY LASTS OR EXCLUSION OF CONSEQUENTIAL OR INCIDENTAL DAMAGES, SO THE ABOVE LIMITATIONS MAY NOT APPLY TO YOU.

Visit Sierra's Home Page at www.sierra.com

**ESRB RATING** This product has been rated by the Entertainment Software Rating Board. For information about the ESRB rating, or to comment about the appropriateness of the rating, please contact the ESRB at 1-800-771-3772.

Sagu is registered in the US Patent and Trademark Office. Suga, Decorrigant and the Dissurgant logic and orthor sugistical trademarks of Saga Enterprises, 110. All Rights Reserved. Made and printed in the USA WARNING; Operates only with NTSC televisions and Sega Breamcost systems purchased in North and South America lexcept Argentine, Peraggay and Unoqueyi, Will not operate with any office relayations or Supe Greancest systems. Product covered under one or more of the Informer U.S. Patents: 5.469.374: 5.525.770: 5.627.835: 5.628.173: 4.442.486: 4.454.594: 4.402.076; Re. 35.835: Japanese Patent No. 2870538. (Patents pending in U.S. and other countriest Canada Parent No. 1.183.206. The ratings icon is a tradomark of the interactive Original Software Association. Sees of America Dreseness, Inc. PO. Box 7539.